## **Indlæs de digitale kanaler på et LG-tv**

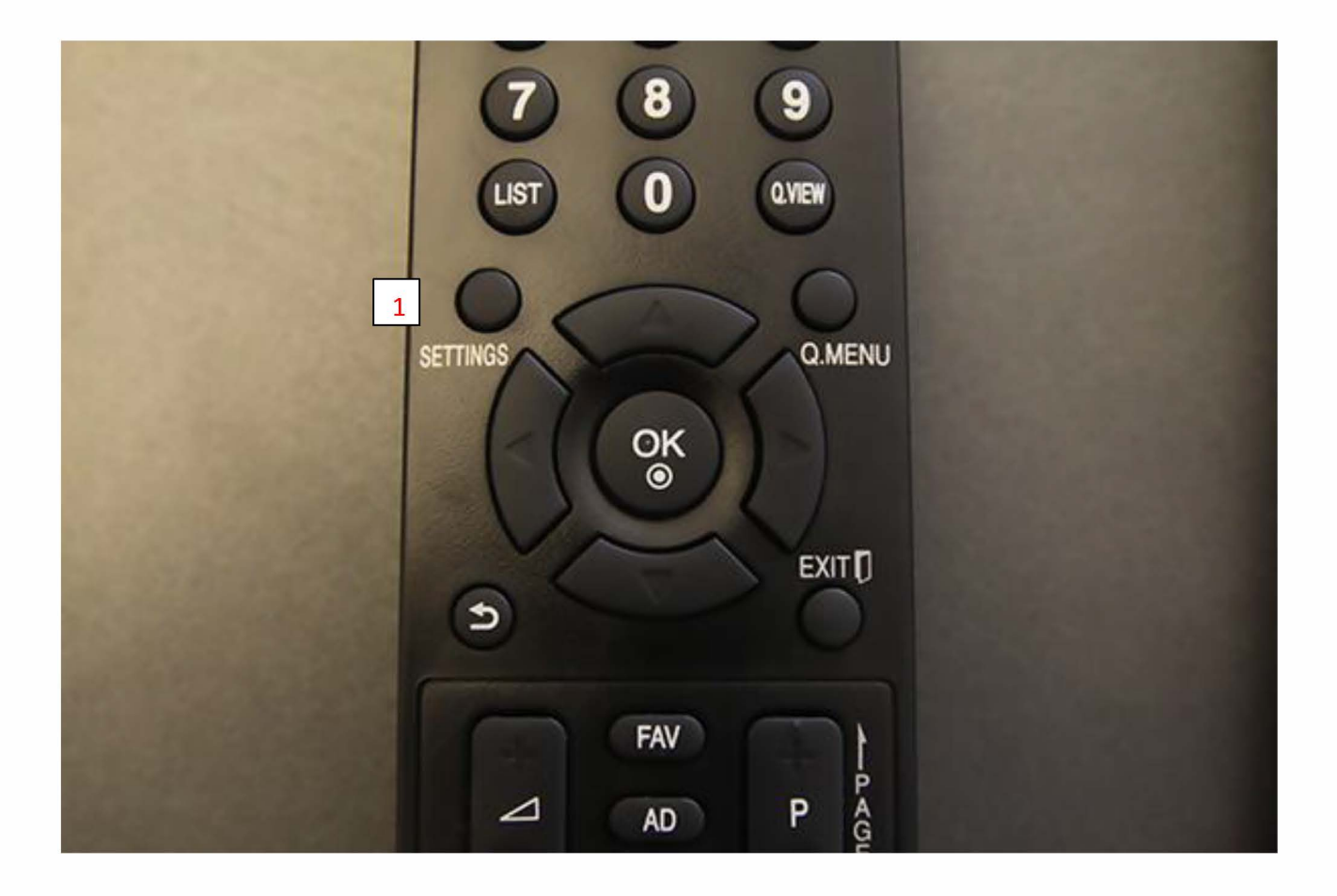

1. Tryk på "SETTINGS" knappen

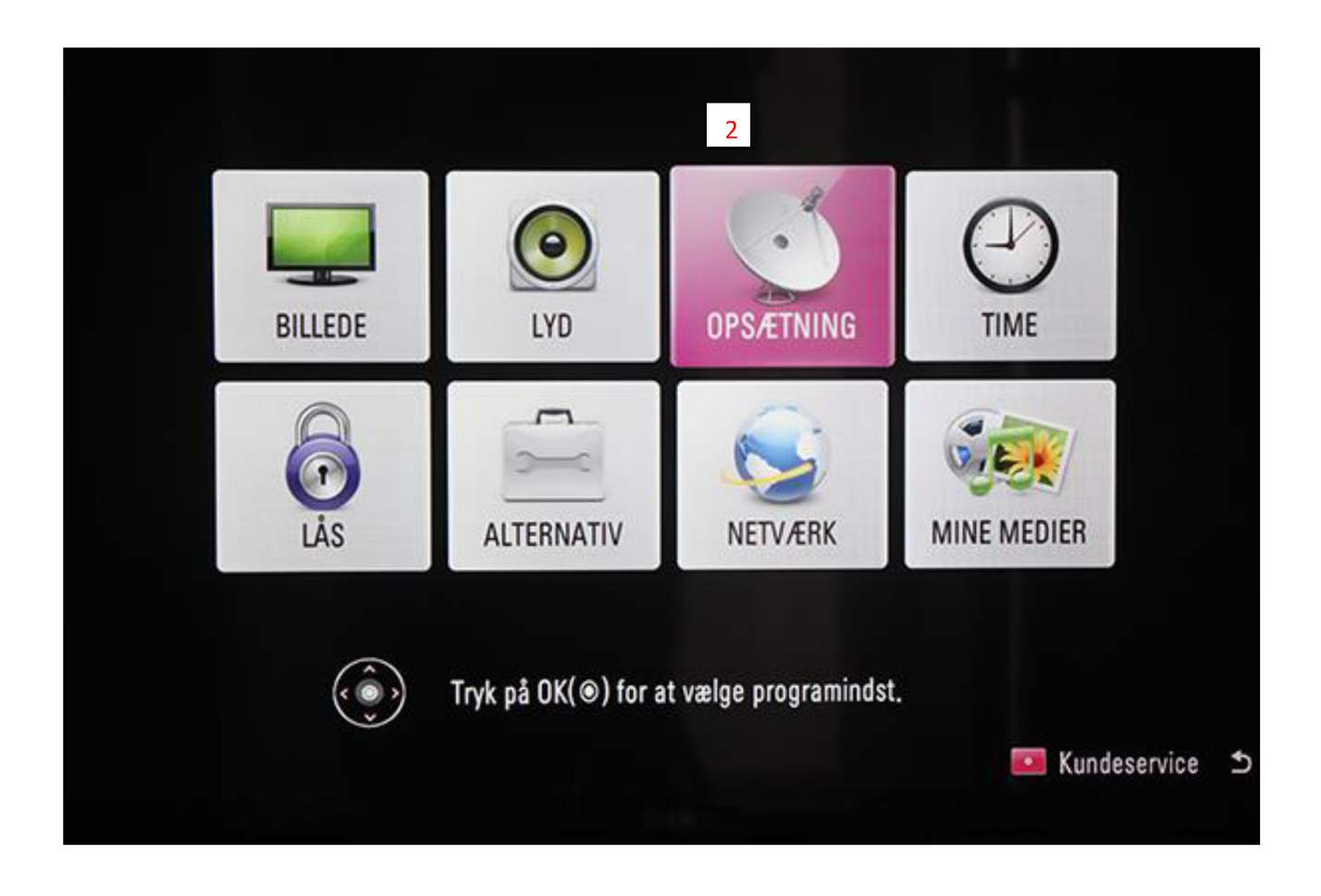

Menuen vil nu være åben.

2. Vælg "Opsætning" i menuen

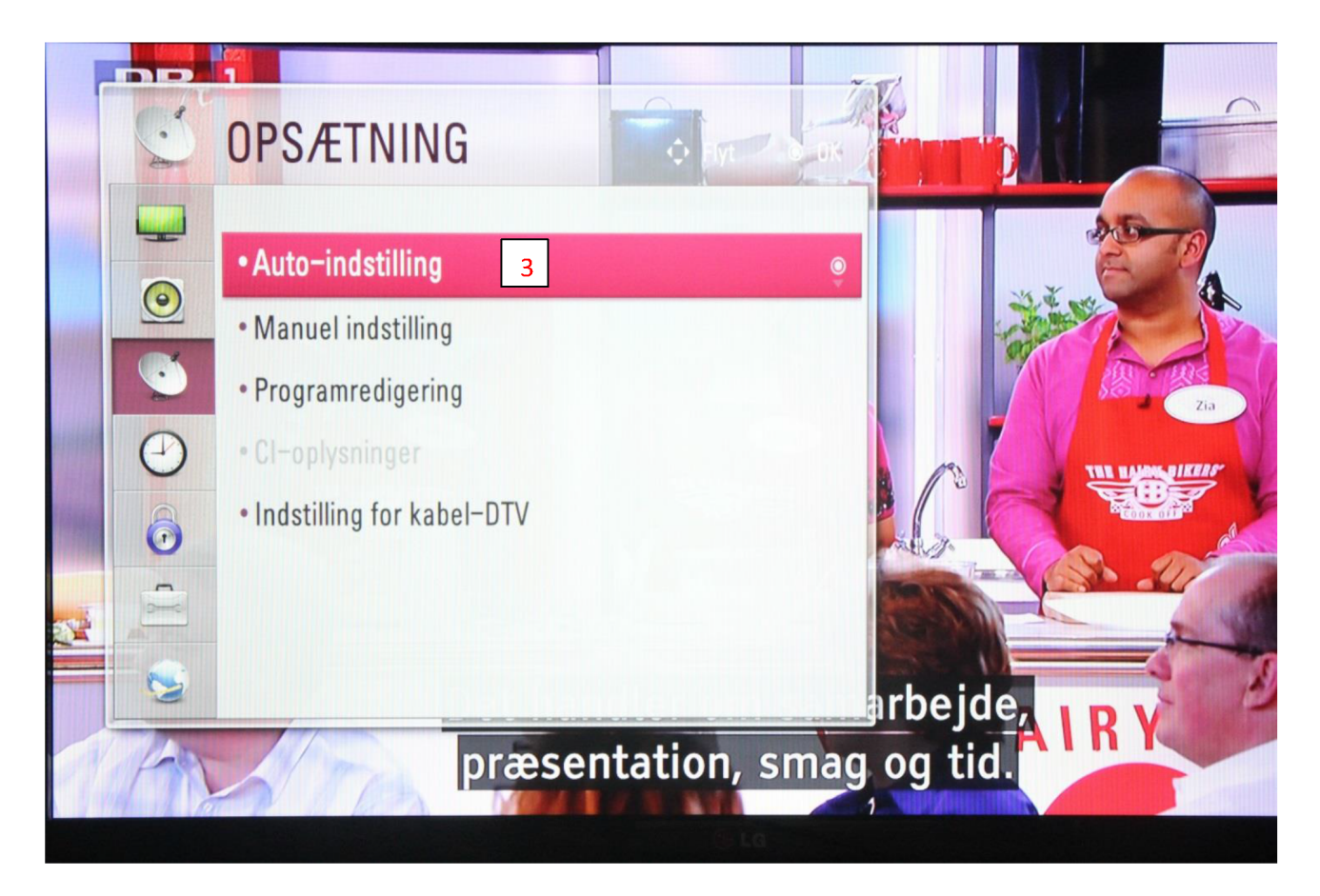

- 3. Vælg "Auto-indstilling"
- 4. Tryk " Ok" på fjernbetjeningen

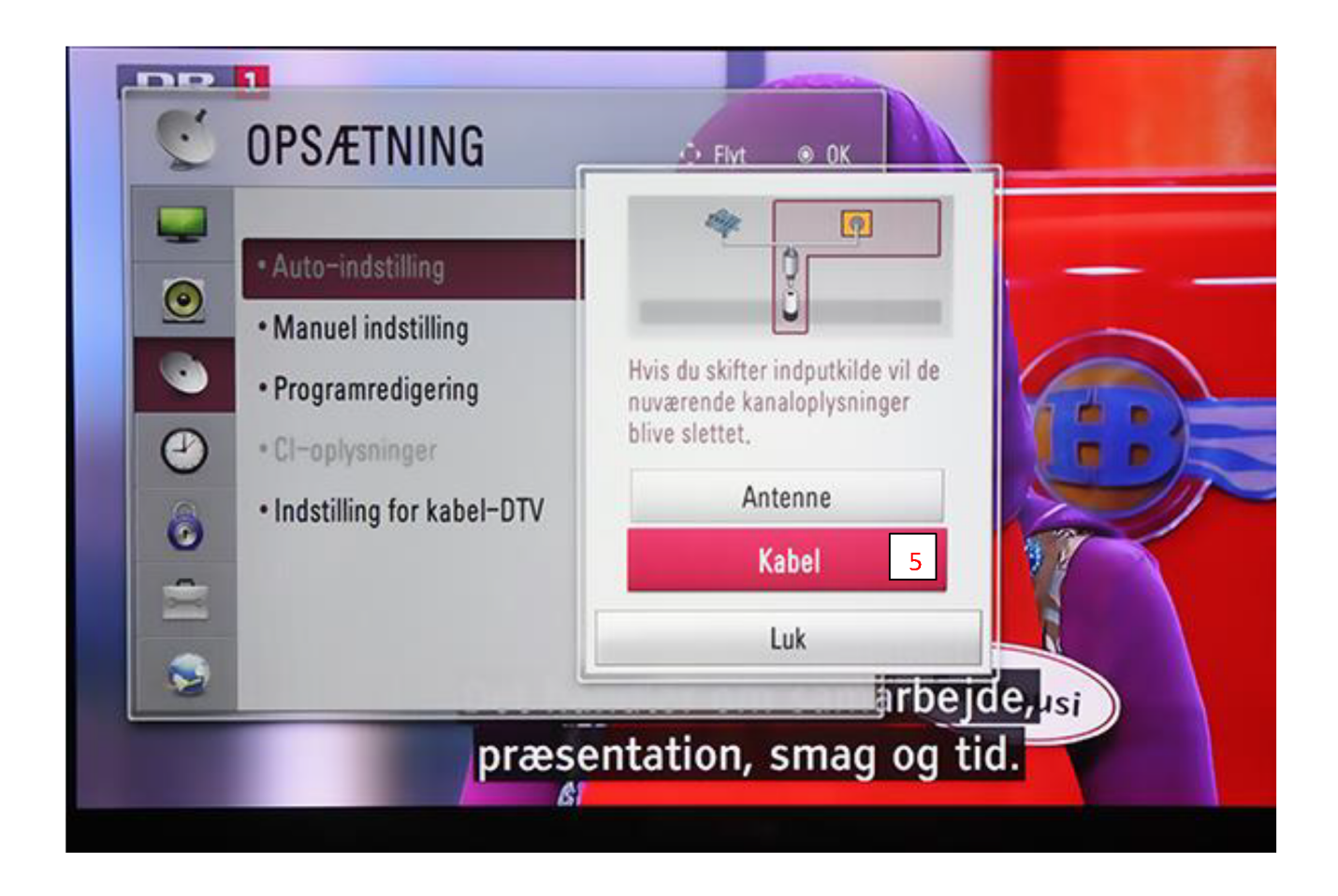

- 5. Vælg "Kabel"
- 6. Tryk "OK" på fjernbetjeningen

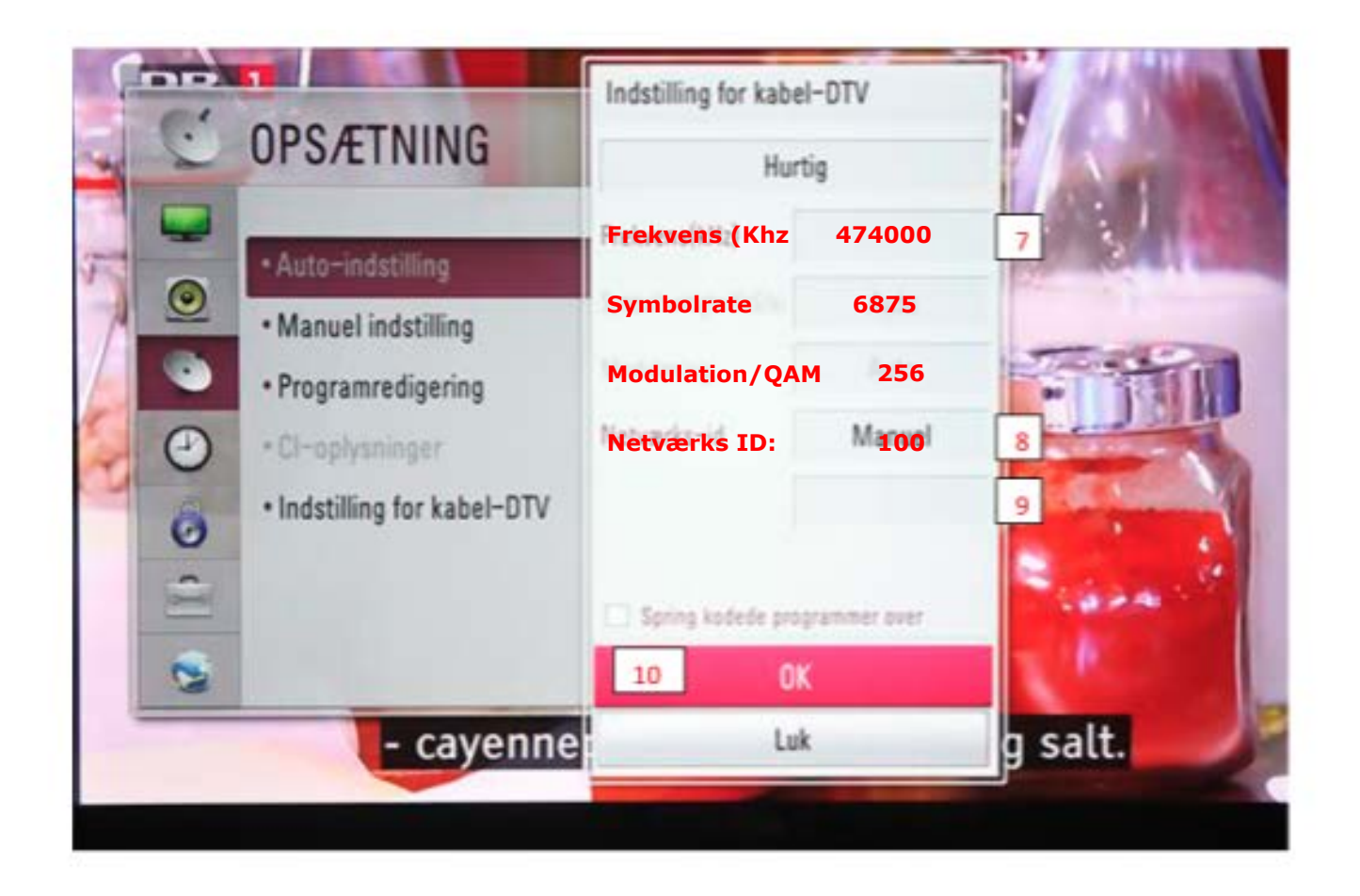

**Vælg "Manuel indstilling" Udfyld felterne som vist i billedet herover:**

**Startfrekvens: (474Mhz) 474.000 kHz Netværks-ID: 100 Symbolrate: 6875 Modulation/QAM: 256**

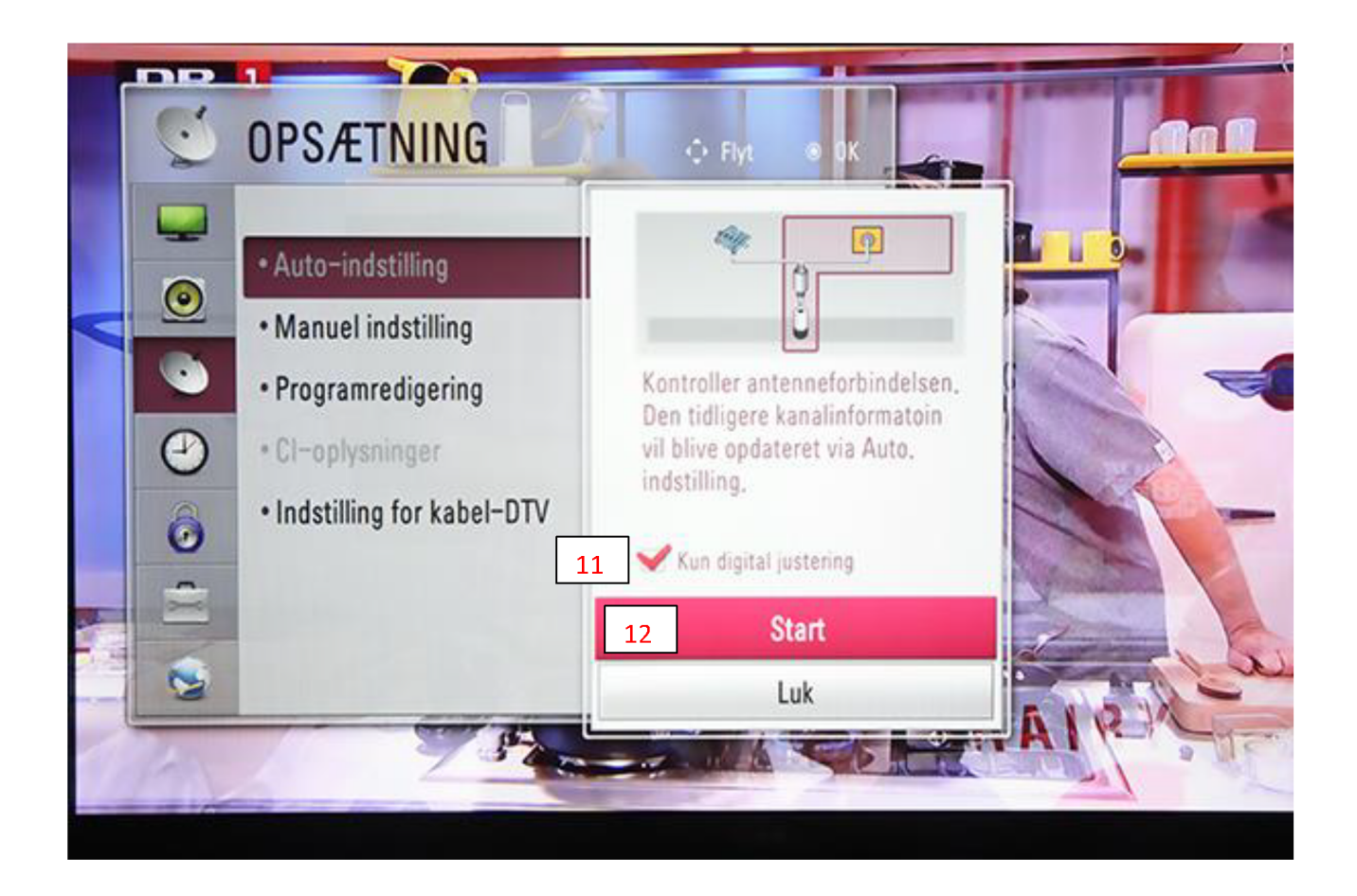

- 11. Sæt flueben ved "Kun digital justering"
- 12. Tryk på "Start"

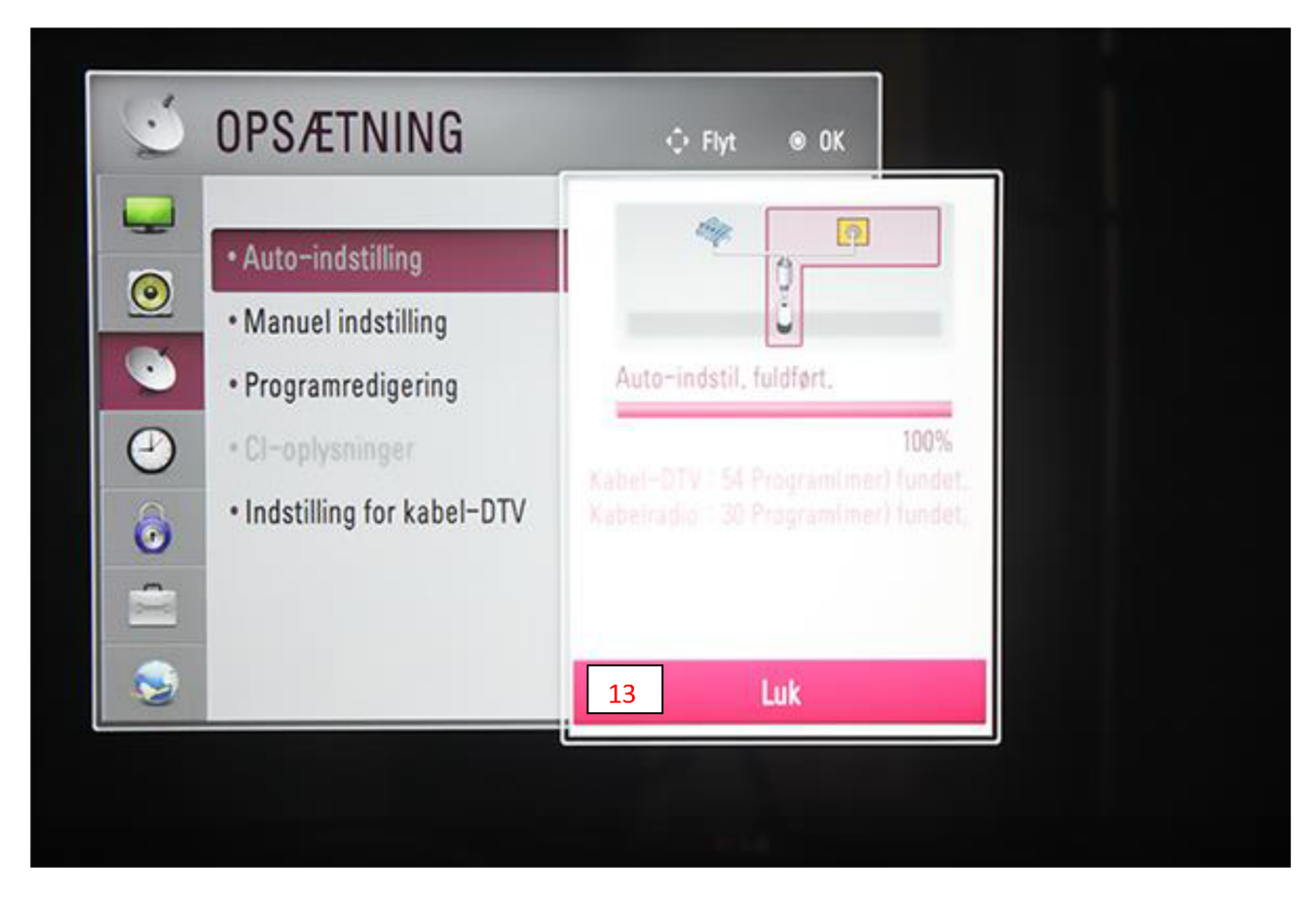

Dit tv vil nu være i gang med at søge dine kanaler

13. Tryk på "Luk"